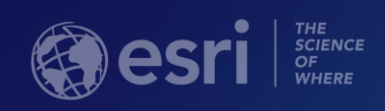

# Advanced Web Mapping

Piyali Kundu, Solutions Engineer

2018 Esri Mid-Atlantic User Conference

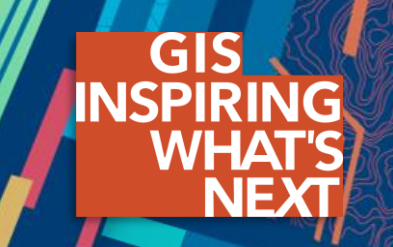

### *If a picture is worth a thousand words…*

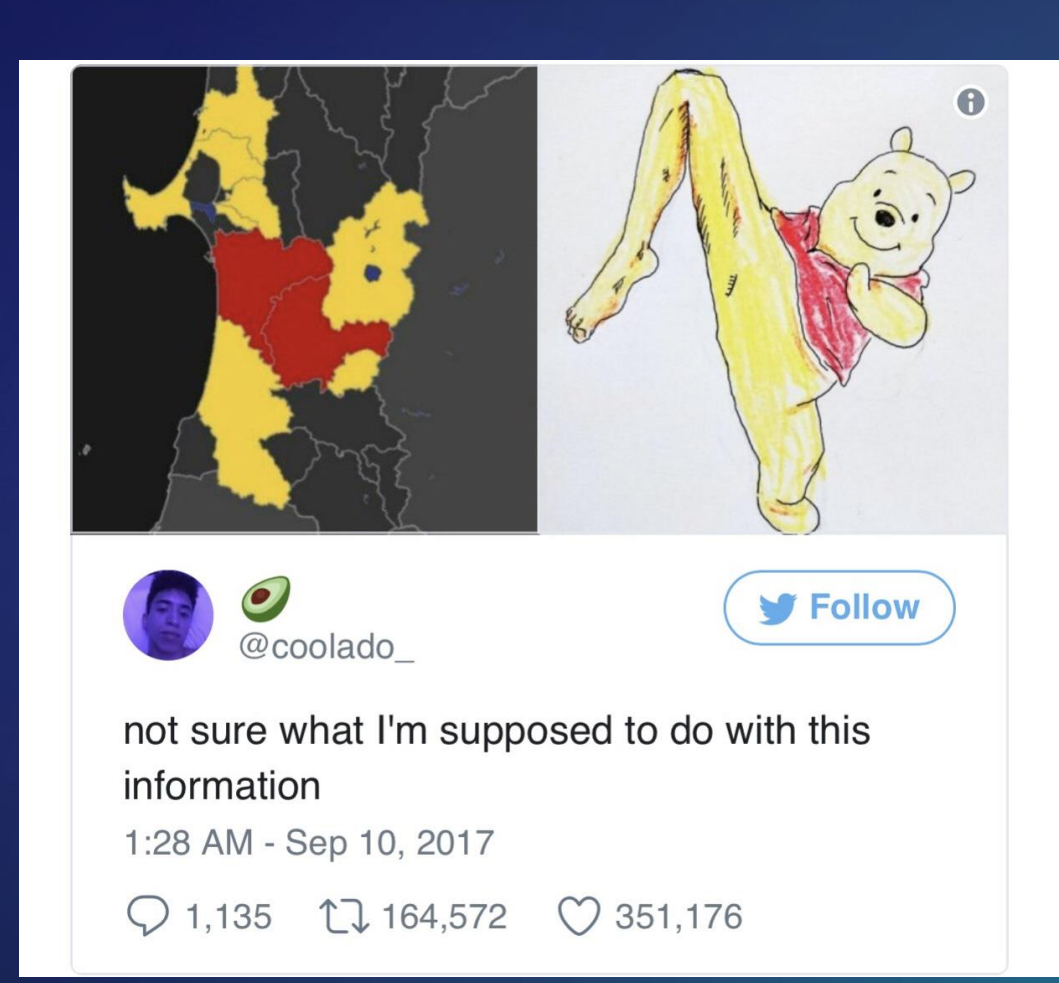

### *…How do you ensure they are the right words?* ☺

### Agenda

- Enhanced data management via hosted views
- Advanced visualization with custom Arcade expressions
- Established branding and design with vector tile editors

### Hosted Feature Layer Views

Blend and view information in different ways without affecting source data

• Create multiple unique windows into your data, customized to fit specific audience need(s) and provide a tailored experience.

• Adjust sharing permissions, symbology, filtering, and editing behavior across different views of the data.

• Combine static and fluid data and dynamically view changes in related data.

This <u>could</u> alleviate the need to...

Make multiple copies of data Merge data together in ArcGIS Desktop

Regularly overwrite data to publish updates

### Hosted Feature Layer Views example Supporting internal and public views of coyote sightings data

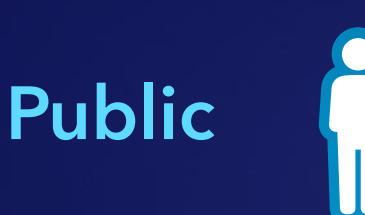

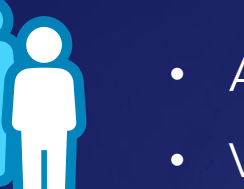

- Add new
- View reviewed

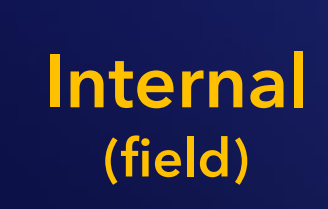

- 
- Add new
- View all

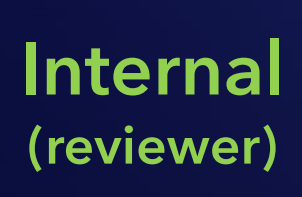

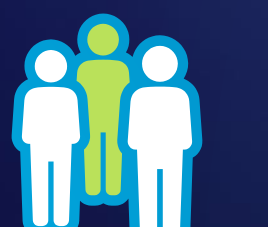

- Update/delete
- View pending

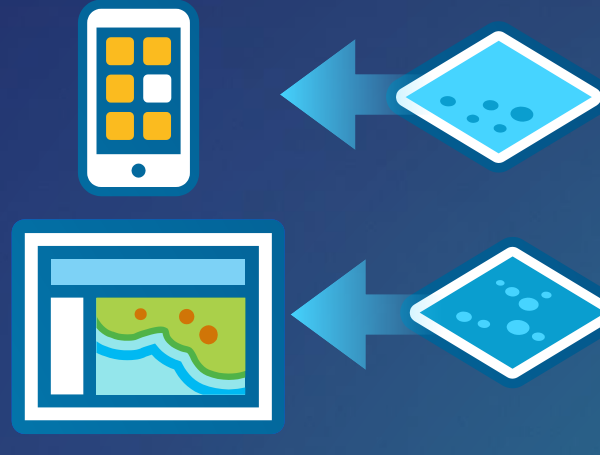

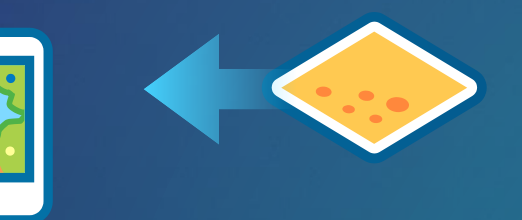

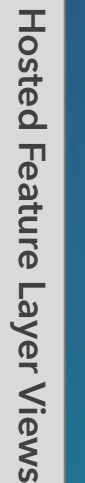

#### OG Feature Layer

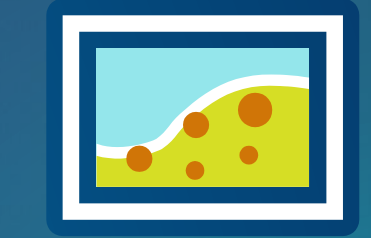

#### Hosted Feature Layer Views **Resources**

Documentation

• [Creating hosted feature layer views](https://doc.arcgis.com/en/arcgis-online/manage-data/create-hosted-views.htm)

Blogs

- [Getting Started with Feature Layer Views](https://www.esri.com/arcgis-blog/products/arcgis-online/uncategorized/getting-started-with-hosted-feature-layer-views/)
- [Bring your data closer together: Save analysis results from Join Features as Hosted](https://www.esri.com/arcgis-blog/products/arcgis-online/uncategorized/bring-your-data-closer-together-save-analysis-results-from-join-features-as-hosted-feature-layer-views/)  **Layer Views**
- [Visualizing related data with Join Features in ArcGIS Online](https://www.esri.com/arcgis-blog/products/arcgis-online/data-management/visualizing-related-data-with-join-features-in-arcgis-online/)

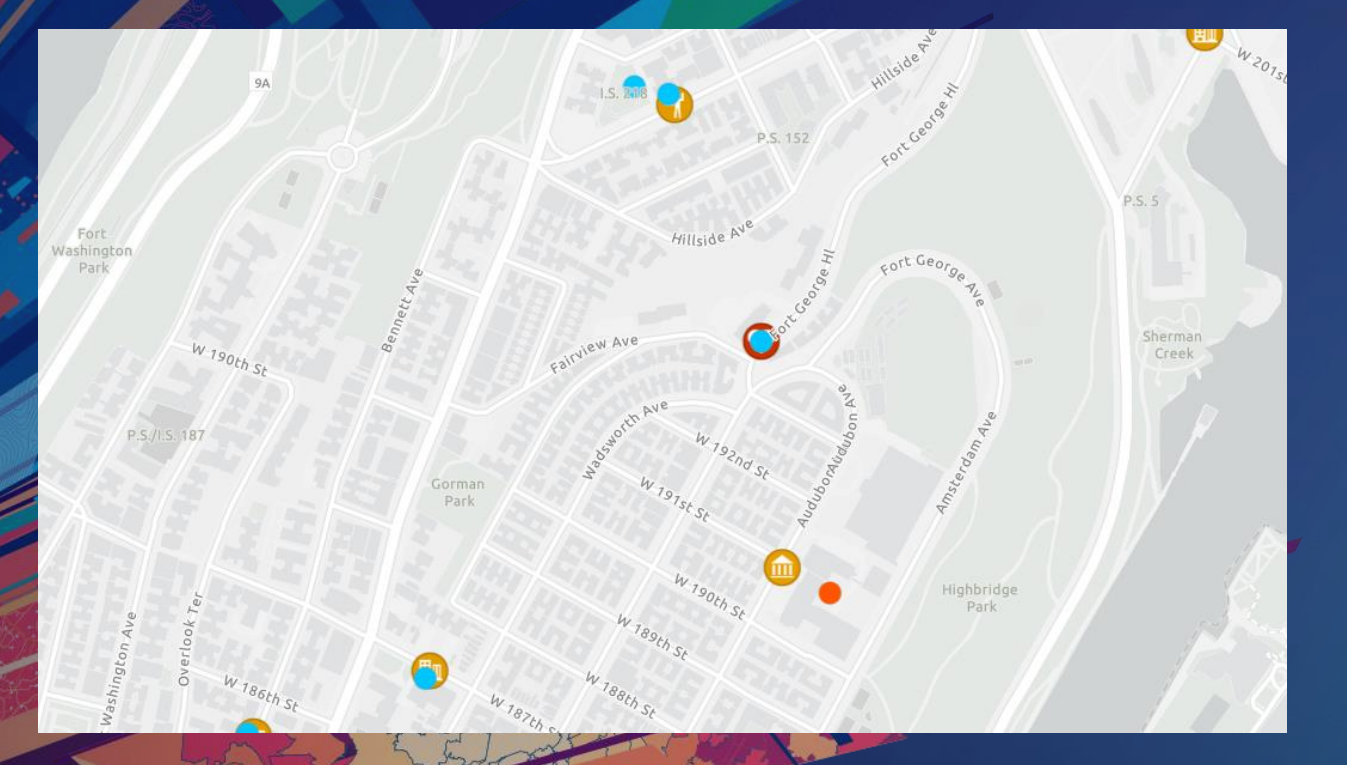

### Demo: Hosted Feature Layer Views

#### Arcade Portable expression language for use across the ArcGIS Platform

- "Portable": Scripts authored in ArcGIS Pro can be read and executed in a WebMap or mobile app.
- Scripting to control:
	- Feature rendering/symbology
	- Labels
	- Popups
	- Calculated fields (\*new!\*)
- **Secure:** No executable code in syntax

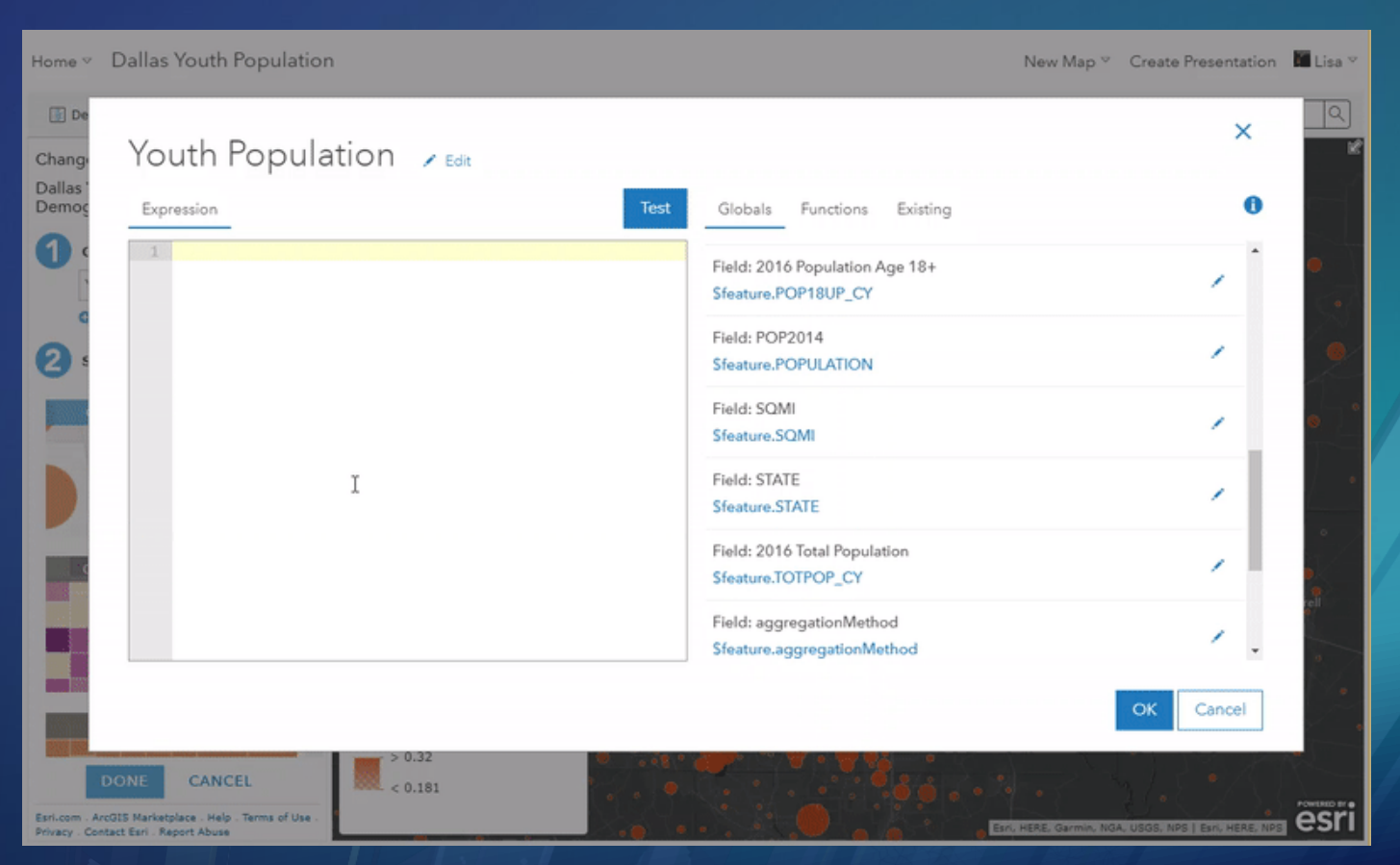

### Arcade **Resources**

#### Documentation

- <https://developers.arcgis.com/arcade/>
	- [Function Reference](https://developers.arcgis.com/arcade/function-reference/)

### Story Maps/Blogs

- [Introducing Arcade](https://www.esri.com/arcgis-blog/products/apps/uncategorized/introducing-arcade/)
- [Try an Arcade Expression](https://www.esri.com/arcgis-blog/products/arcgis-online/mapping/try-arcade-expression/)
- [How to Smart Map: Arcade](https://arcgis-content.maps.arcgis.com/apps/Cascade/index.html?appid=3271f9b87c394c07b4a871257a5dc46b)
- [Using Arcade Expressions in Web Maps](https://www.esri.com/arcgis-blog/products/js-api-arcgis/mapping/using-arcade-expressions-in-web-apps/)

#### DateAdd

DateAdd(date, addValue, units) -> returns: Date

Adds a specified amount of time in the given units to a date and returns a new date.

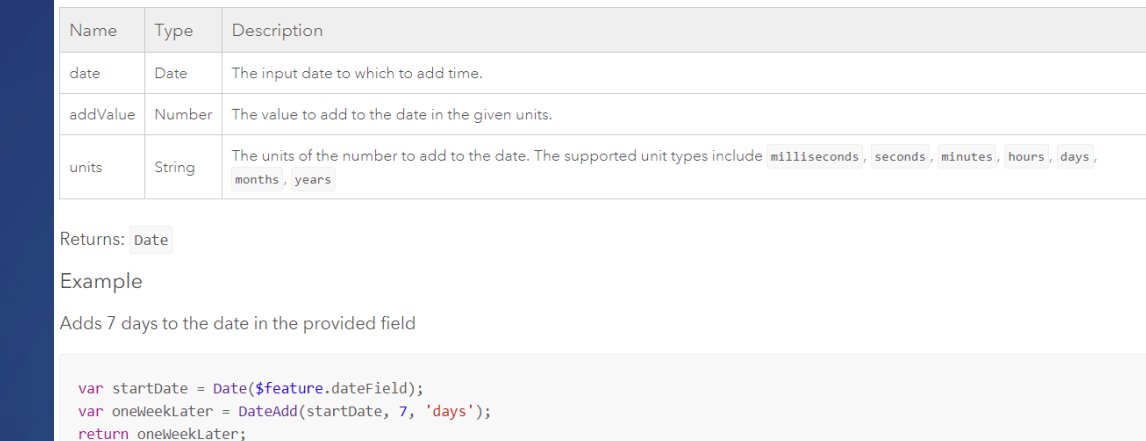

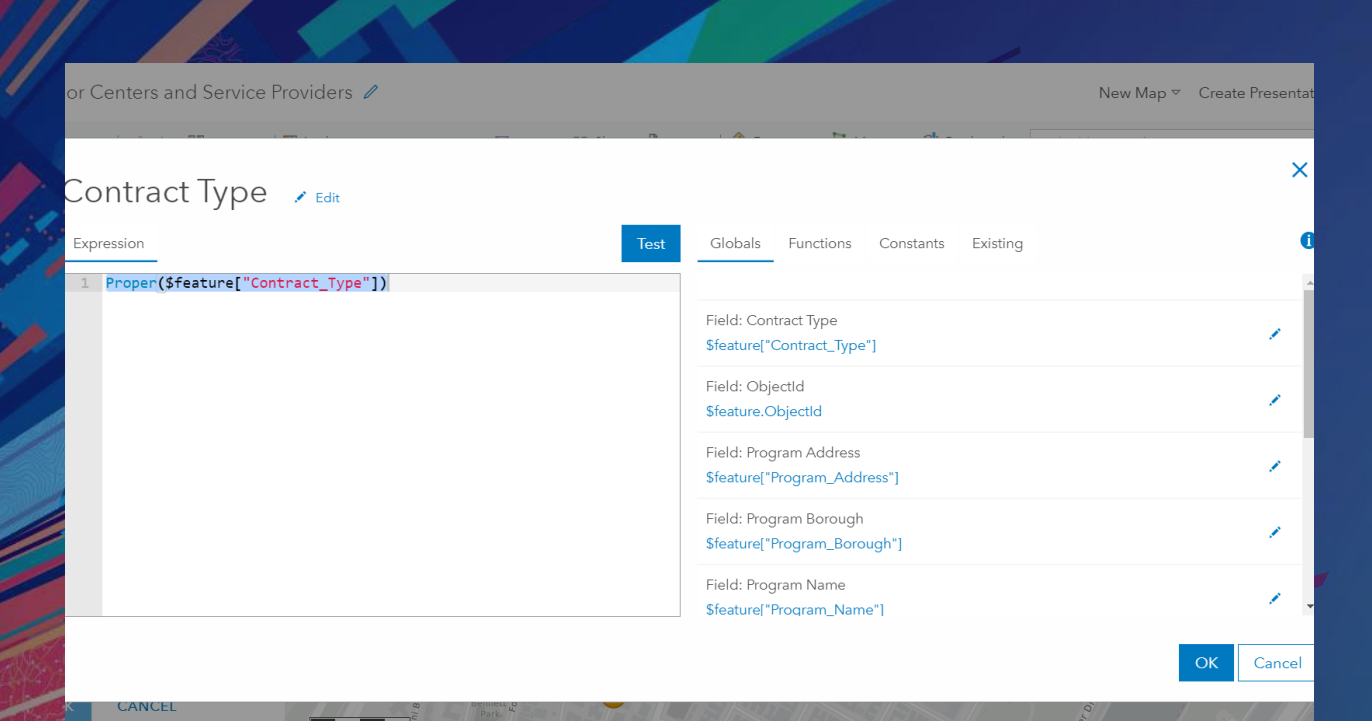

NYC OpenData, State of New Jersey, Esri, HERE, Garmin, INCREMENT P, METI/NASA, USGS, EPA, NPS, US

### Demo: Arcade

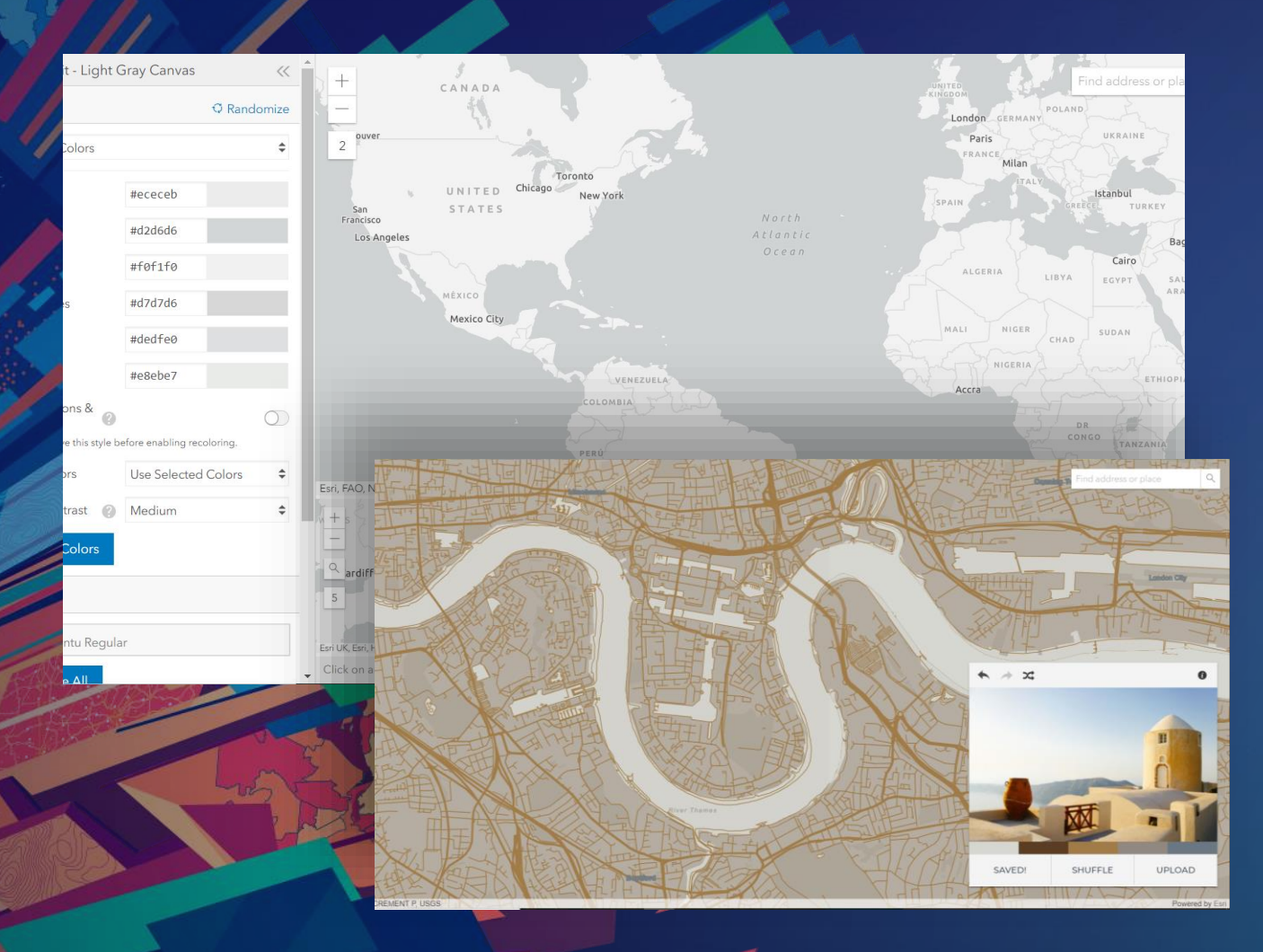

## Demo: Vector Tile Style Editor & mapstyler

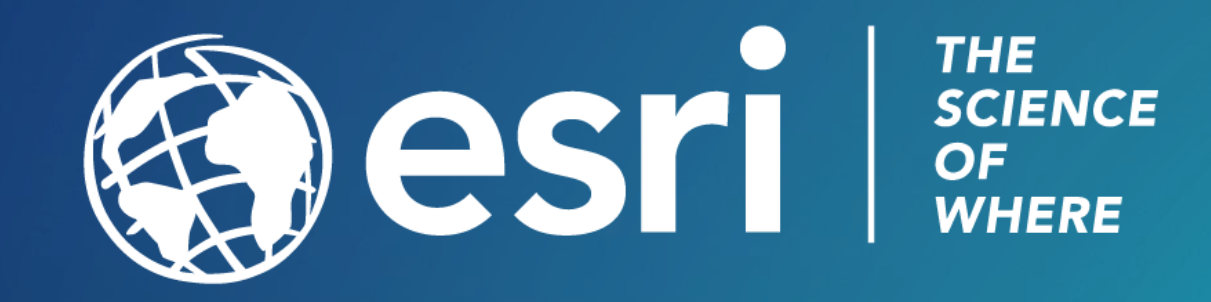